## Google Classroom Chicago Public Schools Parent Guide

# What is Google Classroom?

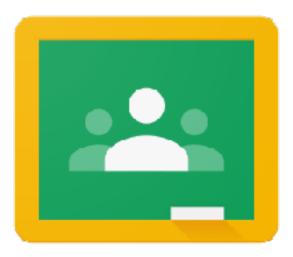

#### **Teachers use Google Classroom to**

- » Share materials and resources
- » Distribute assignments
- » Give feedback
- » Communicate

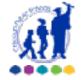

Google Classroom Chicago Public Schools Parent Guide

## Which devices can I use?

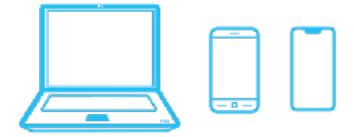

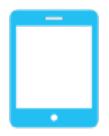

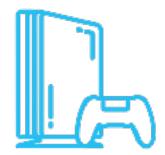

#### Access from many devices

- » Google Chrome on a laptop or desktop computer
- » Chromebook
- » Smart Phone
- » Tablet
- » Gaming Device

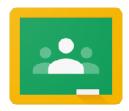

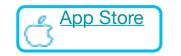

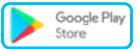

## Accessing Google Classroom

Start here: google.cps.edu

To access Google Classroom, you will need your child's CPS username and password.

If you do not know the username and password, contact your child's teacher.

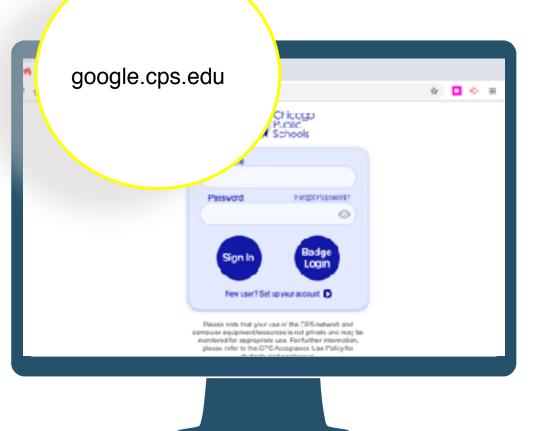

Enter student Username (without @cps.edu)

> Enter student Password

Click "Sign In"

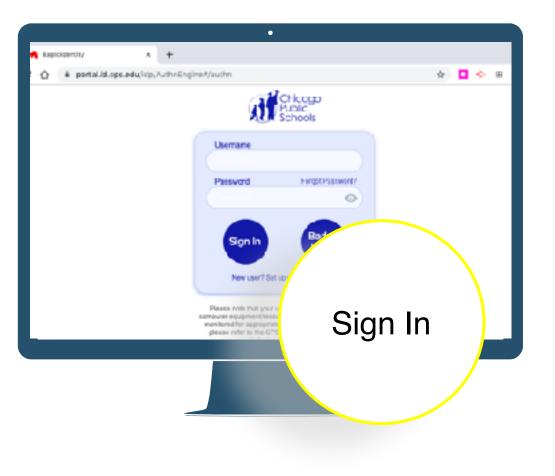

Young students DO NOT NEED to answer the 3 security questions.

Just Click Go.

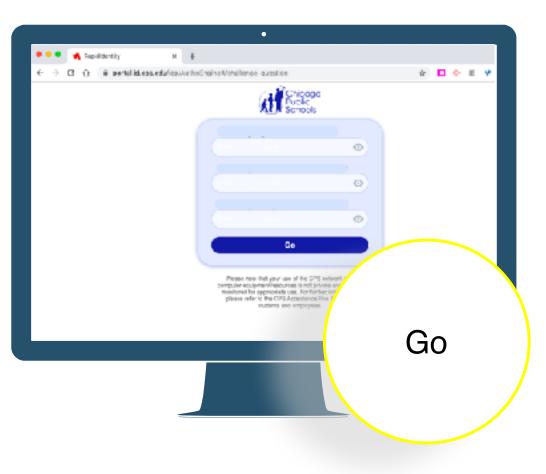

Click on the "waffle" icon to see the CPS Google Apps.

## Click the Google Classroom icon.

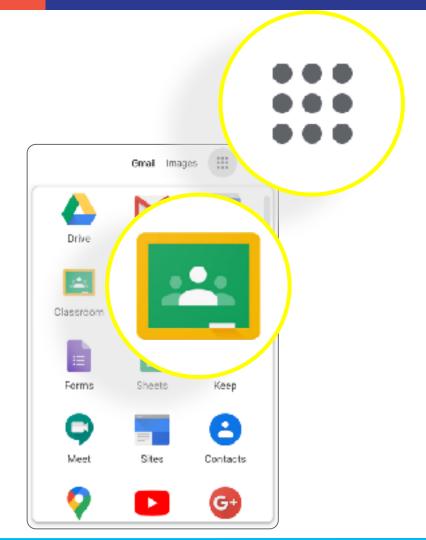

# **Click a class to see what's going on!**

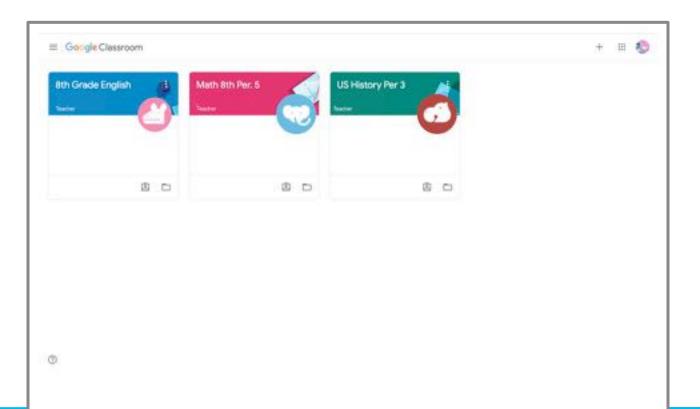

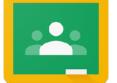

### Play the video to tour a class

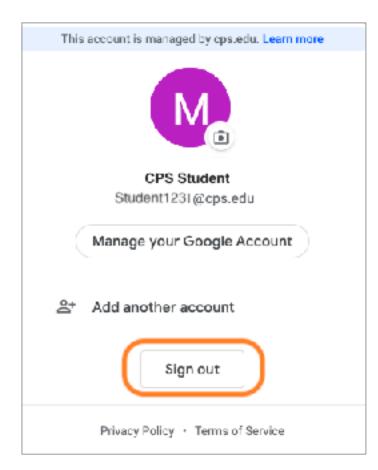

#### Tip!

If you are sharing devices among multiple users, you may need to sign out of one account before signing in to another.

Google Classrooms can only be accessed with cps.edu accounts.

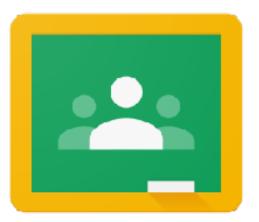

# Need technical help?

- Contact your student's school
- Call CPS Parent Technical Support (773) 417-1060

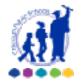

Special thanks to Victoria Schoonover from Del Norte School District for inspiration and slide content.